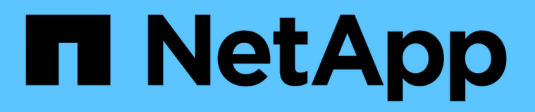

## **Automatisez à l'aide d'API REST**

SnapCenter Software 5.0

NetApp July 18, 2024

This PDF was generated from https://docs.netapp.com/fr-fr/snapcenter-50/scautomation/overview\_rest\_apis.html on July 18, 2024. Always check docs.netapp.com for the latest.

# **Sommaire**

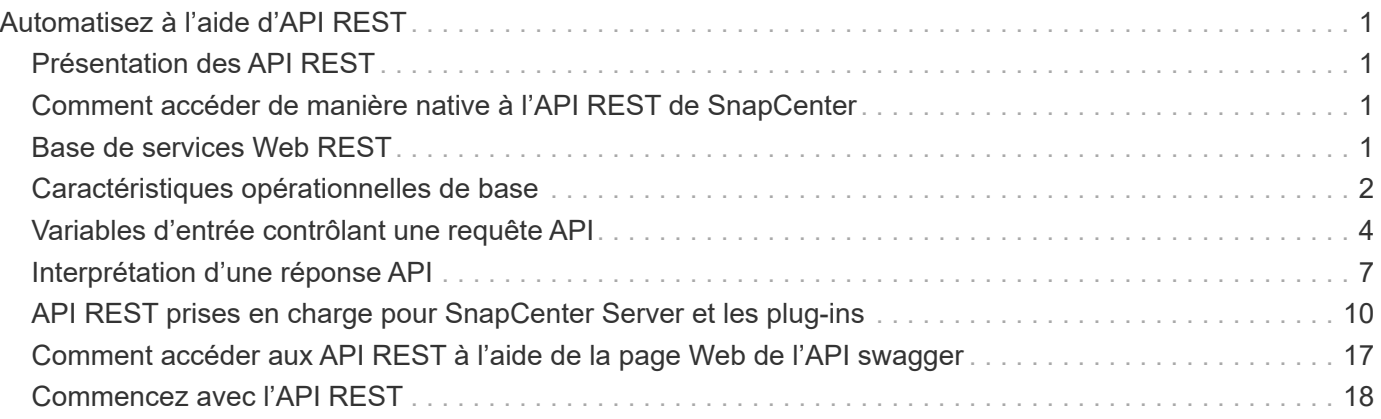

# <span id="page-2-0"></span>**Automatisez à l'aide d'API REST**

## <span id="page-2-1"></span>**Présentation des API REST**

Vous pouvez utiliser les API REST pour effectuer plusieurs opérations de gestion du SnapCenter. Les API REST sont exposées via la page Web de swagger.

Vous pouvez accéder à la page Web swagger disponible à l'adresse *https://<SnapCenter\_IP\_address\_or\_name>:<SnapCenter\_port>/swagger/* pour afficher la documentation de L'API REST, ainsi que pour émettre manuellement un appel d'API.

Les plug-ins qui prennent en charge les API REST sont les suivants :

- Le plug-in pour Microsoft SQL Server
- Plug-in pour base de données SAP HANA
- Plug-ins personnalisés
- Plug-in pour Oracle Database

## <span id="page-2-2"></span>**Comment accéder de manière native à l'API REST de SnapCenter**

Vous pouvez accéder directement à l'API REST de SnapCenter via n'importe quel langage de programmation qui prend en charge un client REST. Il s'agit de Python, PowerShell et Java.

## <span id="page-2-3"></span>**Base de services Web REST**

Representational State Transfer (REST) est un style qui permet de créer des applications Web distribuées. Lorsqu'il est appliqué à la conception d'une API de services Web, il établit un ensemble de technologies et de meilleures pratiques pour l'exposition des ressources basées sur serveur et la gestion de leurs États. Il utilise des protocoles et des normes standard traditionnels pour offrir une base flexible de gestion de SnapCenter.

## **Ressources et représentation d'état**

Les ressources sont les composants de base d'un système basé sur le Web. Lors de la création d'une application de services Web REST, les premières tâches de conception incluent :

#### **Identification des ressources système ou serveur**

Chaque système utilise et gère les ressources. Une ressource peut être un fichier, une transaction commerciale, un processus ou une entité administrative. L'une des premières tâches de conception d'une application basée sur des services Web REST consiste à identifier les ressources.

#### **Définition des États de ressource et des opérations d'état associées**

Les ressources se trouvent toujours dans un des États finis. Les États, ainsi que les opérations associées

utilisées pour affecter les changements d'état, doivent être clairement définis.

## **Terminaux URI**

Chaque ressource REST doit être définie et mise à disposition à l'aide d'un schéma d'adressage bien défini. Les noeuds finaux où les ressources sont situées et identifiées utilisent un URI (Uniform Resource identifier).

L'URI fournit un cadre général pour créer un nom unique pour chaque ressource du réseau. L'URL (Uniform Resource Locator) est un type d'URI utilisé avec les services Web pour identifier et accéder aux ressources. Les ressources sont généralement exposées dans une structure hiérarchique similaire à un répertoire de fichiers.

## **Messages HTTP**

Le protocole HTTP (Hypertext Transfer Protocol) est le protocole utilisé par le client et le serveur de services Web pour échanger des messages de requête et de réponse sur les ressources.

Dans le cadre de la conception d'une application de services Web, les méthodes HTTP sont mappées aux ressources et aux actions de gestion d'état correspondantes. Le HTTP est sans état. Par conséquent, pour associer un ensemble de requêtes et de réponses associées dans le cadre d'une transaction, des informations supplémentaires doivent être incluses dans les en-têtes HTTP des flux de données de requête et de réponse.

## **Formatage JSON**

Bien que l'information puisse être structurée et transférée de plusieurs façons entre un client de services Web et un serveur, l'option la plus populaire est JavaScript Object notation (JSON).

JSON est une norme de l'industrie qui représente les structures de données simples en texte brut et permet de transférer les informations d'état décrivant les ressources. L'API REST de SnapCenter utilise JSON pour formater les données présentes dans le corps de chaque requête et réponse HTTP.

## <span id="page-3-0"></span>**Caractéristiques opérationnelles de base**

Alors QUE REST établit un ensemble commun de technologies et de meilleures pratiques, les détails de chaque API peuvent varier en fonction des choix de conception.

## **Transaction d'API de demande et de réponse**

Chaque appel de l'API REST est exécuté sous forme de requête HTTP vers le système du serveur SnapCenter, qui génère une réponse associée au client. Cette paire de demandes et de réponses est considérée comme une transaction API.

Avant d'utiliser l'API, vous devez connaître les variables d'entrée disponibles pour contrôler une requête et le contenu de la sortie de réponse.

## **Prise en charge des opérations CRUD**

Chaque ressource disponible via l'API REST SnapCenter est accessible selon le modèle CRUD :

- Créer
- Lecture
- Mise à jour
- Supprimer

Pour certaines ressources, seul un sous-ensemble des opérations est pris en charge.

## **Identifiants d'objets**

Un identifiant unique est attribué à chaque instance de ressource ou objet lors de sa création. Dans la plupart des cas, l'identificateur est un UUID 128 bits. Ces identifiants sont globalement uniques dans un serveur SnapCenter spécifique.

Après l'émission d'un appel API qui crée une nouvelle instance d'objet, une URL avec l'ID associé est renvoyée à l'appelant dans l'en-tête d'emplacement de la réponse HTTP. Vous pouvez extraire l'identificateur et l'utiliser sur les appels suivants lorsque vous faites référence à l'instance de ressource.

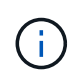

Le contenu et la structure interne des identificateurs d'objet peuvent changer à tout moment. Vous ne devez utiliser les identificateurs sur les appels API applicables que si nécessaire lorsque vous faites référence aux objets associés.

## **Instances et collections d'objets**

Selon le chemin de ressource et la méthode HTTP, un appel API peut s'appliquer à une instance d'objet spécifique ou à une collection d'objets.

## **Opérations synchrones et asynchrones**

SnapCenter effectue une requête HTTP reçue d'un client de manière synchrone ou asynchrone.

#### **Traitement synchrone**

SnapCenter exécute la demande immédiatement et répond avec un code d'état HTTP 200 ou 201 s'il réussit.

Chaque demande utilisant la méthode GET est toujours effectuée de manière synchrone. En outre, les demandes qui utilisent POST sont conçues pour s'exécuter de manière synchrone si elles doivent se terminer en moins de deux secondes.

#### **Traitement asynchrone**

Si une demande asynchrone est valide, SnapCenter crée une tâche d'arrière-plan pour traiter la demande et un objet de travail pour ancrer la tâche. Le code d'état HTTP 202 est renvoyé à l'appelant avec l'objet travail. Vous devez récupérer l'état du travail pour déterminer le succès ou l'échec.

Les demandes qui utilisent les méthodes POST et DELETE sont conçues pour s'exécuter de manière asynchrone si elles devraient prendre plus de deux secondes.

## **Sécurité**

La sécurité fournie avec l'API REST repose principalement sur les fonctionnalités de sécurité disponibles avec SnapCenter. La sécurité suivante est utilisée par l'API :

#### **Sécurité de la couche de transport**

Tout le trafic envoyé sur le réseau entre le serveur SnapCenter et le client est généralement chiffré à l'aide du protocole TLS, selon les paramètres de configuration de SnapCenter.

#### **Authentification HTTP**

Au niveau HTTP, l'authentification de base est utilisée pour les transactions API. Un en-tête HTTP avec le nom d'utilisateur et le mot de passe dans une chaîne base64 est ajouté à chaque requête.

## <span id="page-5-0"></span>**Variables d'entrée contrôlant une requête API**

Vous pouvez contrôler le traitement d'un appel API à l'aide de paramètres et de variables définis dans la requête HTTP.

## **Méthodes HTTP**

Les méthodes HTTP prises en charge par l'API REST de SnapCenter sont répertoriées dans le tableau suivant.

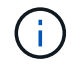

Toutes les méthodes HTTP ne sont pas disponibles sur chacun des terminaux REST.

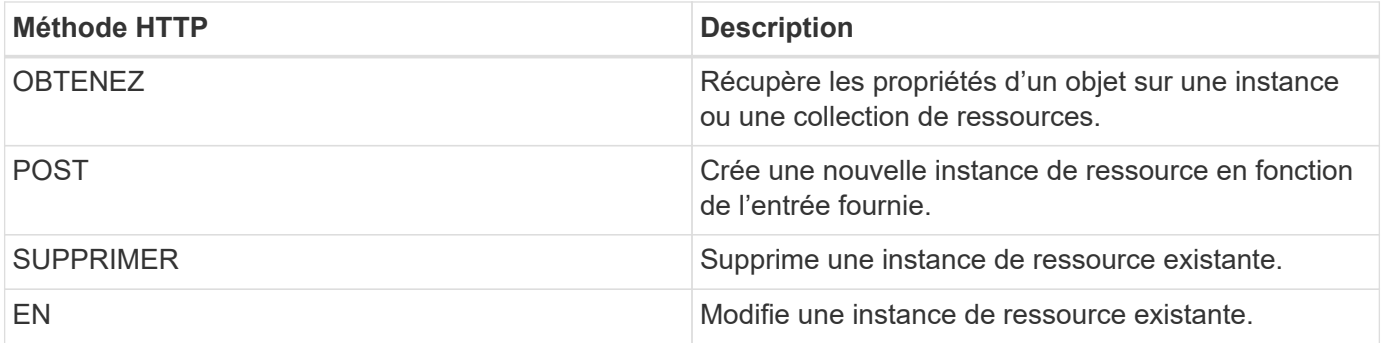

## **En-têtes de demande**

Vous devez inclure plusieurs en-têtes dans la requête HTTP.

#### **Type de contenu**

Si le corps de la demande inclut JSON, cet en-tête doit être défini sur *application/json*.

#### **Accepter**

Cet en-tête doit être réglé sur *application/json*.

#### **Autorisation**

L'authentification de base doit être définie avec le nom d'utilisateur et le mot de passe codés en tant que chaîne base64.

## **Corps de la demande**

Le contenu du corps de la demande varie en fonction de l'appel spécifique. Le corps de requête HTTP comprend l'un des éléments suivants :

- Objet JSON avec variables d'entrée
- Vide

## **Filtrage d'objets**

Lors de l'émission d'un appel API utilisant GET, vous pouvez limiter ou filtrer les objets renvoyés en fonction de n'importe quel attribut. Par exemple, vous pouvez spécifier une valeur exacte à associer :

<field>=<query value>

En plus d'une correspondance exacte, d'autres opérateurs sont disponibles pour renvoyer un ensemble d'objets sur une plage de valeurs. L'API REST SnapCenter prend en charge les opérateurs de filtrage indiqués dans le tableau ci-dessous.

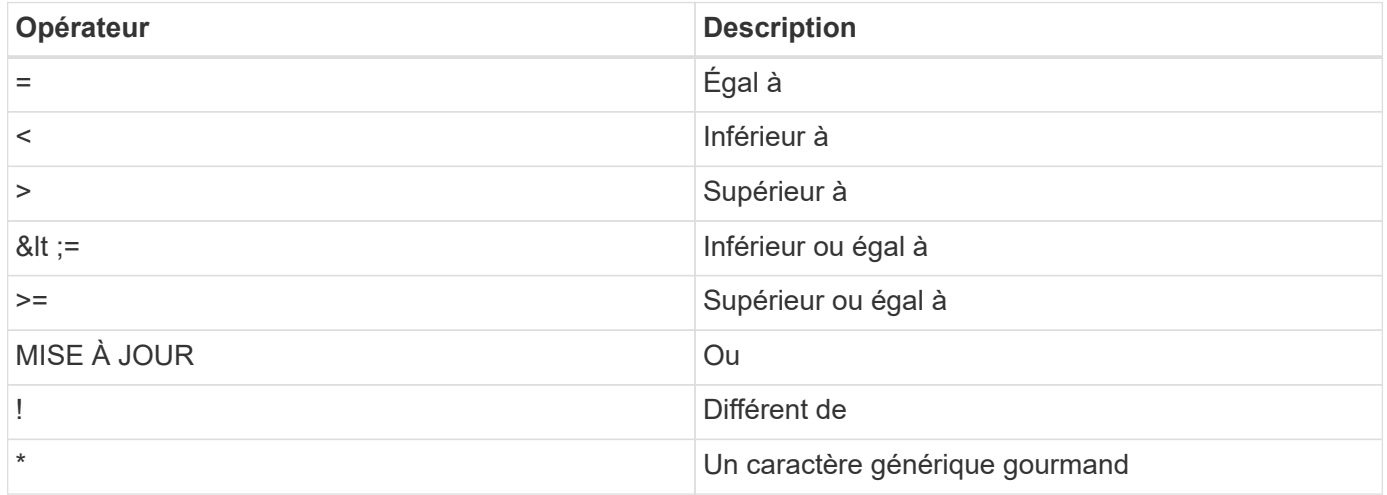

Vous pouvez également renvoyer une collection d'objets en fonction de la définition ou non d'un champ spécifique à l'aide du mot clé **null** ou de sa négation **!null** dans le cadre de la requête.

Les champs qui ne sont pas définis sont généralement exclus des requêtes correspondantes.

## **Demande de champs d'objet spécifiques**

Par défaut, l'émission d'un appel API à l'aide DE GET renvoie uniquement les attributs qui identifient de manière unique l'objet ou les objets. Cet ensemble minimal de champs sert de clé pour chaque objet et varie en fonction du type d'objet. Vous pouvez sélectionner des propriétés d'objet supplémentaires à l'aide du fields paramètre de requête de l'une des manières suivantes :

#### **Champs communs ou standard**

Spécifiez **fields=**\* pour récupérer les champs d'objet les plus couramment utilisés. Ces champs sont généralement conservés dans la mémoire du serveur local ou nécessitent peu de traitement pour accéder à. Ce sont les mêmes propriétés que pour un objet après avoir utilisé GET avec une clé de chemin d'URL (UUID).

#### **Tous les champs**

Spécifiez **fields=**\*\* pour récupérer tous les champs d'objet, y compris ceux nécessitant un traitement de serveur supplémentaire pour accéder.

#### **Sélection de champ personnalisée**

Utilisez **fields=<nom\_champ>** pour spécifier le champ exact souhaité. Lorsque vous demandez plusieurs champs, les valeurs doivent être séparées par des virgules sans espaces.

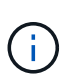

Vous devez toujours identifier les champs spécifiques que vous souhaitez. Vous ne devez récupérer que l'ensemble des champs communs ou tous les champs, le cas échéant. Les champs sont classés comme communs et renvoyés à l'aide de *fields=\**, lesquels sont déterminés par NetApp en fonction de l'analyse des performances internes. La classification d'un champ pourrait changer dans les versions futures.

## **Tri des objets dans le jeu de sortie**

Les enregistrements d'une collection de ressources sont renvoyés dans l'ordre par défaut défini par l'objet. Vous pouvez modifier l'ordre à l'aide du order by paramètre de requête avec le nom de champ et la direction de tri comme suit :

order\_by=<field name> asc|desc

Par exemple, vous pouvez trier le champ de type par ordre décroissant, suivi d'un ID par ordre croissant :

order by=type desc, id asc

- Si vous spécifiez un champ de tri sans fournir de direction, les valeurs sont triées par ordre croissant.
- Lorsque vous ajoutez plusieurs paramètres, vous devez séparer les champs par une virgule.

## **Pagination lors de la récupération d'objets dans une collection**

Lors de l'émission d'un appel API à l'aide DE GET pour accéder à une collection d'objets du même type, SnapCenter tente de renvoyer le plus grand nombre possible d'objets en fonction de deux contraintes. Vous pouvez contrôler chacune de ces contraintes à l'aide de paramètres de requête supplémentaires sur la demande. La première contrainte atteinte pour une demande GET spécifique met fin à la demande et limite donc le nombre d'enregistrements renvoyés.

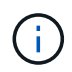

Si une demande se termine avant de passer à l'itération de tous les objets, la réponse contient le lien nécessaire pour récupérer le lot d'enregistrements suivant.

#### **Limitation du nombre d'objets**

Par défaut, SnapCenter renvoie un maximum de 10,000 objets pour une requête GET. Vous pouvez modifier cette limite à l'aide du paramètre *max\_records* query. Par exemple :

max\_records=20

Le nombre d'objets effectivement renvoyés peut être inférieur au maximum en vigueur, en fonction de la contrainte de temps associée ainsi que du nombre total d'objets dans le système.

#### **Limitation du temps utilisé pour récupérer les objets**

Par défaut, SnapCenter renvoie le plus grand nombre d'objets possible dans le temps imparti pour la demande GET. Le délai par défaut est de 15 secondes. Vous pouvez modifier cette limite à l'aide du paramètre *return\_timeout* query. Par exemple :

return\_timeout=5

Le nombre d'objets effectivement renvoyés peut être inférieur au maximum en vigueur, en fonction de la contrainte associée sur le nombre d'objets ainsi que du nombre total d'objets dans le système.

#### **Rétrécir le jeu de résultats**

Si nécessaire, vous pouvez combiner ces deux paramètres avec des paramètres de requête supplémentaires pour affiner le jeu de résultats. Par exemple, le suivant renvoie jusqu'à 10 événements EMS générés après le temps spécifié :

time⇒ 2018-04-04T15:41:29.140265Z&max\_records=10

Vous pouvez émettre plusieurs demandes de page via les objets. Chaque appel d'API suivant doit utiliser une nouvelle valeur de temps basée sur le dernier événement du dernier jeu de résultats.

## **Propriétés de taille**

Les valeurs d'entrée utilisées avec certains appels API ainsi que certains paramètres de requête sont numériques. Au lieu de fournir un entier en octets, vous pouvez éventuellement utiliser un suffixe comme indiqué dans le tableau suivant.

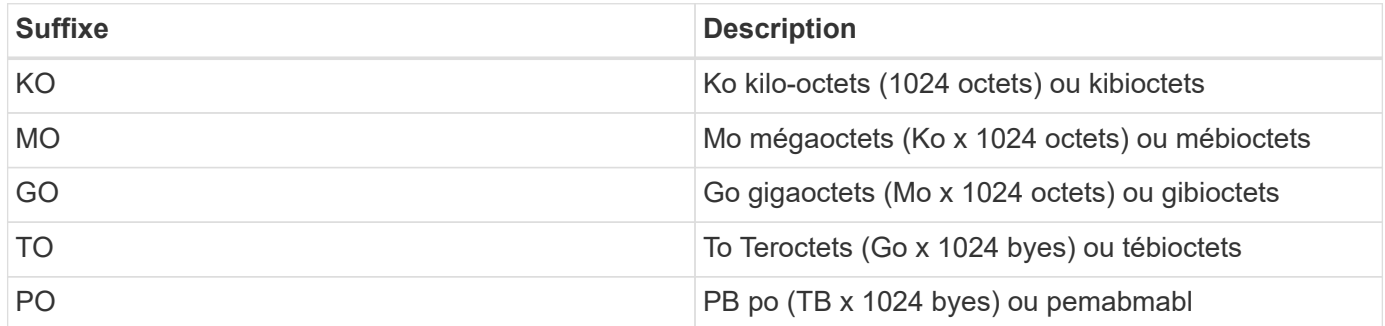

## <span id="page-8-0"></span>**Interprétation d'une réponse API**

Chaque requête d'API génère une réponse au client. Vous devez examiner la réponse pour déterminer si elle a réussi et récupérer des données supplémentaires si nécessaire.

## **Code d'état HTTP**

Les codes d'état HTTP utilisés par l'API REST de SnapCenter sont décrits ci-dessous.

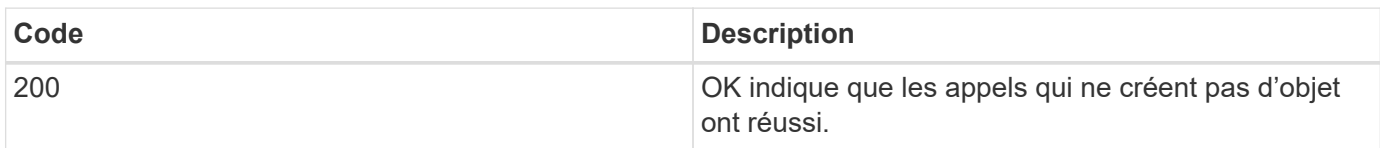

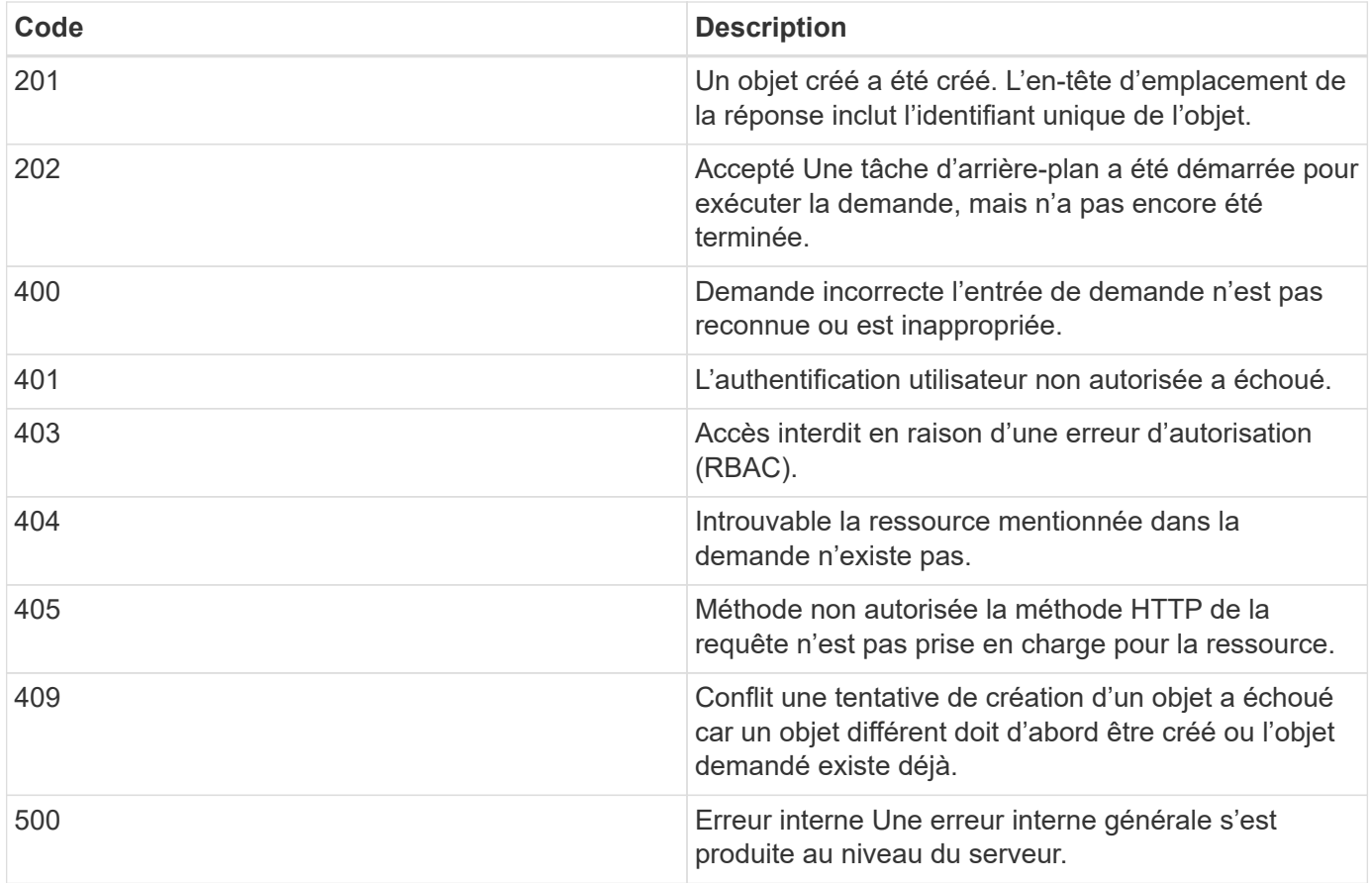

### **En-têtes de réponse**

Plusieurs en-têtes sont inclus dans la réponse HTTP générée par le SnapCenter.

#### **Emplacement**

Lorsqu'un objet est créé, l'en-tête d'emplacement inclut l'URL complète du nouvel objet, y compris l'identifiant unique attribué à l'objet.

#### **Type de contenu**

Ceci sera normalement application/json.

#### **Corps de réponse**

Le contenu du corps de réponse résultant d'une requête API diffère selon l'objet, le type de traitement et le succès ou l'échec de la requête. La réponse est toujours affichée au format JSON.

#### **Objet unique**

Un objet peut être renvoyé avec un ensemble de champs en fonction de la requête. Par exemple, vous pouvez utiliser OBTENIR pour extraire les propriétés sélectionnées d'un cluster à l'aide de l'identifiant unique.

#### **Objets multiples**

Plusieurs objets d'une collection de ressources peuvent être renvoyés. Dans tous les cas, un format cohérent est utilisé, num records indiquant le nombre d'enregistrements et d'enregistrements contenant un tableau

des instances d'objet. Par exemple, vous pouvez extraire les nœuds définis dans un cluster spécifique.

#### **Objet travail**

Si un appel API est traité de manière asynchrone, un objet travail est renvoyé, qui ancres la tâche d'arrièreplan. Par exemple, la demande DE CORRECTIF utilisée pour mettre à jour la configuration du cluster est traitée de manière asynchrone et renvoie un objet travail.

#### **Objet erreur**

Si une erreur se produit, un objet erreur est toujours renvoyé. Par exemple, vous recevrez une erreur lors de la tentative de modification d'un champ non défini pour un cluster.

#### **Vide**

Dans certains cas, aucune donnée n'est renvoyée et le corps de réponse inclut un objet JSON vide.

### **Erreurs**

Si une erreur se produit, un objet d'erreur est renvoyé dans le corps de réponse.

#### **Format**

Un objet d'erreur a le format suivant :

```
"error": {
"message": "<string>",
"code": <integer>[,
"target": "<string>"]
}
```
Vous pouvez utiliser la valeur de code pour déterminer le type ou la catégorie d'erreur générale, et le message pour déterminer l'erreur spécifique. Lorsqu'il est disponible, le champ cible inclut l'entrée utilisateur spécifique associée à l'erreur.

#### **Codes d'erreur courants**

Les codes d'erreur courants sont décrits dans le tableau suivant. Certains appels API peuvent inclure des codes d'erreur supplémentaires.

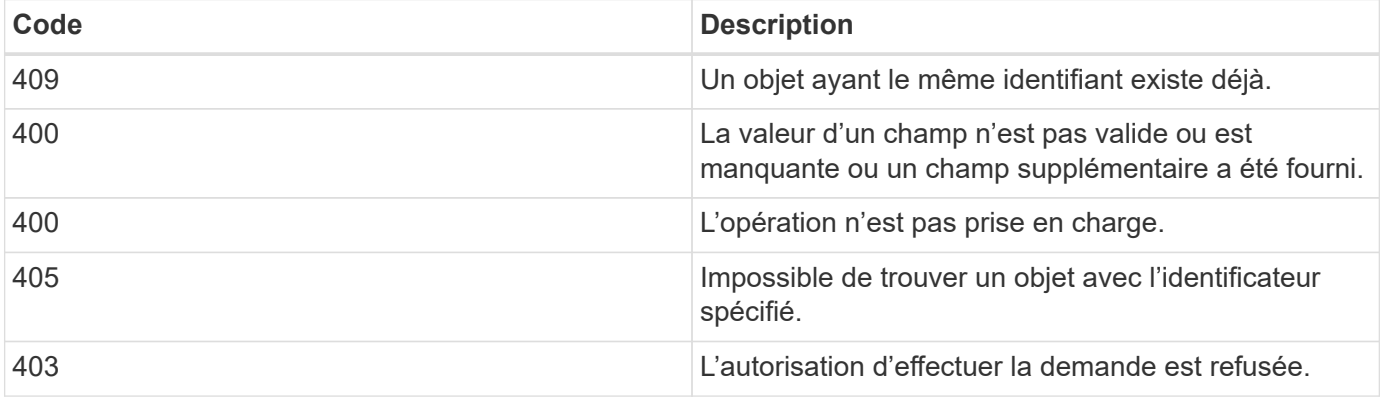

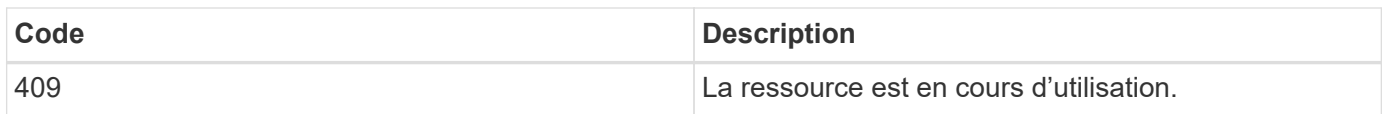

## <span id="page-11-0"></span>**API REST prises en charge pour SnapCenter Server et les plug-ins**

Les ressources disponibles via l'API REST de SnapCenter sont organisées par catégories, comme affichées sur la page de documentation de l'API SnapCenter. Une brève description de chacune des ressources avec les chemins de ressources de base est présentée ci-dessous, ainsi que des considérations d'utilisation supplémentaires, le cas échéant.

## **Auth**

Vous pouvez utiliser cette API pour vous connecter au serveur SnapCenter. Cette API renvoie un jeton d'autorisation d'utilisateur utilisé pour authentifier les requêtes suivantes.

## **Domaines**

Vous pouvez utiliser des API pour effectuer différentes opérations.

- Récupérer tous les domaines dans SnapCenter
- récupérer les détails d'un domaine spécifique
- enregistrer ou annuler l'enregistrement d'un domaine
- modifier un domaine

## **Emplois**

Vous pouvez utiliser des API pour effectuer différentes opérations.

- Récupérer tous les travaux dans SnapCenter
- récupérer l'état d'un travail
- annuler ou arrêter un travail

## **Paramètres**

- enregistrer, modifier ou supprimer une information d'identification
- Affiche les informations d'identification enregistrées dans le serveur SnapCenter
- configurer les paramètres de notification
- Récupère des informations sur le serveur SMTP actuellement configuré pour envoyer des notifications par e-mail et affiche le nom du serveur SMTP, le nom des destinataires et le nom de l'expéditeur
- Affiche la configuration de l'authentification multifacteur (MFA) pour la connexion au serveur SnapCenter
- Activer ou désactiver l'authentification multifacteur pour la connexion au serveur SnapCenter

• Créez le fichier de configuration requis pour configurer MFA

## **Hôtes**

Vous pouvez utiliser des API pour effectuer différentes opérations.

- Interroger tous les hôtes SnapCenter
- Supprimer un ou plusieurs hôtes de SnapCenter
- récupérer un hôte par son nom
- récupérer toutes les ressources d'un hôte
- Récupérer une ressource à l'aide de l'ID de ressource
- récupère les détails de la configuration du plug-in
- configurer l'hôte du plug-in
- Récupérer toutes les ressources du plug-in pour l'hôte Microsoft SQL Server
- Récupérez toutes les ressources du plug-in pour l'hôte de base de données Oracle
- récupérez toutes les ressources du plug-in pour l'hôte d'application personnalisé
- Récupérer toutes les ressources du plug-in pour l'hôte SAP HANA
- récupérer les plug-ins installés
- installez les plug-ins sur un hôte existant
- mettre à niveau le package hôte
- supprimez les plug-ins d'un hôte existant
- ajout d'un plug-in sur un hôte
- ajouter ou modifier un hôte
- Obtenir la signature de l'hôte Linux
- Enregistrez la signature de l'hôte Linux
- mettre l'hôte en mode maintenance ou production
- démarrez ou redémarrez les services du plug-in sur l'hôte
- renommer un hôte

## **Ressources**

- récupérer toutes les ressources
- Récupérer une ressource à l'aide de l'ID de ressource
- Récupérer toutes les ressources du plug-in pour l'hôte Microsoft SQL Server
- Récupérez toutes les ressources du plug-in pour l'hôte de base de données Oracle
- récupérez toutes les ressources du plug-in pour l'hôte d'application personnalisé
- Récupérer toutes les ressources du plug-in pour l'hôte SAP HANA
- Récupérer une ressource Microsoft SQL Server à l'aide d'une clé
- récupérer une ressource personnalisée à l'aide d'une clé
- modifiez une ressource du plug-in pour l'hôte d'application personnalisé
- supprimez une ressource du plug-in pour l'hôte d'application personnalisé à l'aide d'une clé
- Récupérez une ressource SAP HANA à l'aide d'une clé
- Modifiez une ressource du plug-in pour l'hôte SAP HANA
- Supprimez une ressource du plug-in pour l'hôte SAP HANA à l'aide d'une clé
- Récupérer une ressource Oracle à l'aide d'une clé
- Créez une ressource de volume d'application Oracle
- Modifier une ressource de volume d'application Oracle
- Supprimez une ressource de volume d'application Oracle à l'aide d'une clé
- Récupérez les détails secondaires de la ressource Oracle
- Sauvegardez la ressource Microsoft SQL Server à l'aide du plug-in pour Microsoft SQL Server
- Sauvegardez la ressource Oracle à l'aide du plug-in pour la base de données Oracle
- sauvegardez la ressource personnalisée à l'aide du plug-in pour une application personnalisée
- Configurez la base de données SAP HANA
- Configurez la base de données Oracle
- Restaurez une sauvegarde de base de données SQL
- Restaurez une sauvegarde de base de données Oracle
- restaurez une sauvegarde d'application personnalisée
- créez une ressource de plug-in personnalisée
- Créez une ressource SAP HANA
- protégez une ressource personnalisée à l'aide du plug-in pour une application personnalisée
- Protection d'une ressource Microsoft SQL Server à l'aide du plug-in pour Microsoft SQL Server
- Modifier une ressource Microsoft SQL Server protégée
- Supprimez la protection des ressources Microsoft SQL Server
- Protection d'une ressource Oracle à l'aide du plug-in pour base de données Oracle
- Modifier une ressource Oracle protégée
- Supprimez la protection de la ressource Oracle
- clonez une ressource à partir de la sauvegarde à l'aide du plug-in pour une application personnalisée
- Cloner un volume d'application Oracle à partir de la sauvegarde à l'aide du plug-in pour la base de données Oracle
- Clonage d'une ressource Microsoft SQL Server à partir de la sauvegarde à l'aide du plug-in pour Microsoft SQL Server
- Création d'un cycle de vie de clonage d'une ressource Microsoft SQL Server
- Modification du cycle de vie du clone d'une ressource Microsoft SQL Server
- Supprimer le cycle de vie du clone d'une ressource Microsoft SQL Server
- Déplacez une base de données Microsoft SQL Server existante d'un disque local vers un LUN NetApp
- Créez un fichier de spécification clone pour une base de données Oracle
- Lancer une tâche d'actualisation du clone à la demande d'une ressource Oracle
- Créez une ressource Oracle à partir de la sauvegarde à l'aide du fichier de spécification clone
- restaure la base de données sur le réplica secondaire et la joint à nouveau au groupe de disponibilité
- Créez une ressource de volume d'application Oracle

## **Sauvegardes**

Vous pouvez utiliser des API pour effectuer différentes opérations.

- récupérez les détails de la sauvegarde par nom, type, plug-in, ressource ou date
- récupérer toutes les sauvegardes
- récupérer les détails de la sauvegarde
- renommer ou supprimer des sauvegardes
- Montez une sauvegarde Oracle
- Démonter une sauvegarde Oracle
- Cataloguer une sauvegarde Oracle
- Décataloguer une sauvegarde Oracle
- procurez-vous toutes les sauvegardes nécessaires pour effectuer une restauration instantanée

## **Clones**

Vous pouvez utiliser des API pour effectuer différentes opérations.

- Créer, afficher, modifier et supprimer le fichier de spécifications du clone de base de données Oracle
- Afficher la hiérarchie des clones des bases de données Oracle
- récupère les informations du clone
- récupérer tous les clones
- supprimer les clones
- Récupère les détails du clone par ID
- Lancer une tâche d'actualisation du clone à la demande d'une ressource Oracle
- Cloner une ressource Oracle à partir de la sauvegarde à l'aide du fichier de spécification clone

## **Répartition des clones**

Vous pouvez utiliser des API pour effectuer différentes opérations.

- estimez l'opération de séparation des clones de la ressource clonée
- récupère l'état d'une opération de fractionnement de clone
- démarrer ou arrêter une opération de fractionnement du clone

## **Groupes de ressources**

Vous pouvez utiliser des API pour effectuer différentes opérations.

• extraire les détails de tous les groupes de ressources

- récupérez le groupe de ressources par nom
- créez un groupe de ressources pour le plug-in pour l'application personnalisée
- Créez un groupe de ressources pour le plug-in pour Microsoft SQL Server
- Créez un groupe de ressources pour le plug-in pour la base de données Oracle
- modifiez un groupe de ressources pour le plug-in pour l'application personnalisée
- Modifiez un groupe de ressources pour le plug-in pour Microsoft SQL Server
- Modifier un groupe de ressources pour le plug-in pour la base de données Oracle
- Créez, modifiez ou supprimez le cycle de vie d'un clone d'un groupe de ressources pour le plug-in pour Microsoft SQL Server
- sauvegarder un groupe de ressources
- mettez le groupe de ressources en mode maintenance ou production
- supprimer un groupe de ressources

## **Stratégies**

Vous pouvez utiliser des API pour effectuer différentes opérations.

- récupérer les détails de la police
- récupérer les détails de la stratégie par nom
- suppression d'une stratégie
- créer une copie d'une règle de gestion existante
- créez ou modifiez des règles pour le plug-in pour l'application personnalisée
- Créez ou modifiez des règles pour le plug-in pour Microsoft SQL Server
- Créez ou modifiez des règles pour le plug-in pour la base de données Oracle
- Créez ou modifiez des règles pour le plug-in pour la base de données SAP HANA

## **Stockage**

Vous pouvez utiliser des API pour effectuer différentes opérations.

- récupérer tous les partages
- récupérer un partage par nom
- créer ou supprimer un partage
- récupérer les informations relatives au stockage
- récupérer les détails du stockage par nom
- créer, modifier ou supprimer un stockage
- découvrir les ressources sur un cluster de stockage
- récupérer les ressources sur un cluster de stockage

## **Partagez**

- récupérer les détails d'un partage
- récupérer les détails de tous les partages
- créer ou supprimer un partage sur le stockage
- récupérer un partage par nom

### **Plug-ins**

- répertoriez tous les plug-ins d'un hôte
- Récupérer une ressource Microsoft SQL Server à l'aide d'une clé
- modifiez une ressource personnalisée à l'aide d'une clé
- supprimer une ressource personnalisée à l'aide d'une clé
- Récupérez une ressource SAP HANA à l'aide d'une clé
- Modifiez une ressource SAP HANA à l'aide d'une clé
- Supprimez une ressource SAP HANA à l'aide d'une clé
- Récupérer une ressource Oracle à l'aide d'une clé
- Modifiez une ressource de volume d'application Oracle à l'aide d'une clé
- Supprimez une ressource de volume d'application Oracle à l'aide d'une clé
- Sauvegardez la ressource Microsoft SQL Server à l'aide du plug-in pour Microsoft SQL Server et d'une clé
- Sauvegardez la ressource Oracle à l'aide du plug-in pour la base de données Oracle et d'une clé
- sauvegardez la ressource d'application personnalisée à l'aide du plug-in pour une application personnalisée et une clé
- Configurez la base de données SAP HANA à l'aide d'une clé
- Configurez la base de données Oracle à l'aide d'une clé
- restaurez une sauvegarde d'application personnalisée à l'aide d'une clé
- créez une ressource de plug-in personnalisée
- Créez une ressource SAP HANA
- Créez une ressource de volume d'application Oracle
- protégez une ressource personnalisée à l'aide du plug-in pour une application personnalisée
- Protection d'une ressource Microsoft SQL Server à l'aide du plug-in pour Microsoft SQL Server
- Modifier une ressource Microsoft SQL Server protégée
- Supprimez la protection des ressources Microsoft SQL Server
- Protection d'une ressource Oracle à l'aide du plug-in pour base de données Oracle
- Modifier une ressource Oracle protégée
- Supprimez la protection de la ressource Oracle
- clonez une ressource à partir de la sauvegarde à l'aide du plug-in pour une application personnalisée
- Cloner un volume d'application Oracle à partir de la sauvegarde à l'aide du plug-in pour la base de données Oracle
- Clonage d'une ressource Microsoft SQL Server à partir de la sauvegarde à l'aide du plug-in pour Microsoft

SQL Server

- Création d'un cycle de vie de clonage d'une ressource Microsoft SQL Server
- Modification du cycle de vie du clone d'une ressource Microsoft SQL Server
- Supprimer le cycle de vie du clone d'une ressource Microsoft SQL Server
- Créez un fichier de spécification clone pour une base de données Oracle
- Lancement d'un cycle de vie du clone à la demande d'une ressource Oracle
- Cloner une ressource Oracle à partir de la sauvegarde à l'aide du fichier de spécification clone

## **Rapports**

Vous pouvez utiliser des API pour effectuer différentes opérations.

- récupère les rapports des opérations de sauvegarde, de restauration et de clonage pour les plug-ins respectifs
- ajouter, exécuter, supprimer ou modifier des plannings
- récupérer les données des rapports programmés

## **Alertes**

Vous pouvez utiliser des API pour effectuer différentes opérations.

- récupère toutes les alertes
- Récupère les alertes par ID
- Supprime plusieurs alertes ou une alerte par ID

## **RBAC**

Vous pouvez utiliser des API pour effectuer différentes opérations.

- récupère les détails des utilisateurs, groupes et rôles
- ajouter ou supprimer des utilisateurs
- attribuer l'utilisateur au rôle
- annuler l'affectation de l'utilisateur au rôle
- créer, modifier ou supprimer des rôles
- affecter un groupe à un rôle
- annuler l'affectation d'un groupe à un rôle
- ajouter ou supprimer des groupes
- créer une copie d'un rôle existant
- affecter ou désaffecter des ressources à l'utilisateur ou au groupe

## **Configuration**

Vous pouvez utiliser des API pour effectuer différentes opérations.

• afficher les paramètres de configuration

• modifiez les paramètres de configuration

## **CertificateSettings**

Vous pouvez utiliser des API pour effectuer différentes opérations.

- Afficher l'état du certificat pour le serveur SnapCenter ou l'hôte du plug-in
- Modifiez les paramètres de certificat pour le serveur SnapCenter ou l'hôte du plug-in

## **Référentiel**

Vous pouvez utiliser des API pour effectuer différentes opérations.

- récupérer les sauvegardes du référentiel
- afficher les informations de configuration relatives au référentiel
- Protégez et restaurez le référentiel SnapCenter
- Déprotégez le référentiel SnapCenter
- reconstruction et basculement du référentiel

## **Version**

Vous pouvez utiliser cette API pour afficher la version de SnapCenter.

## <span id="page-18-0"></span>**Comment accéder aux API REST à l'aide de la page Web de l'API swagger**

Les API REST sont exposées via la page Web de swagger. Vous pouvez accéder à la page Web swagger pour afficher les API REST du serveur SnapCenter et pour émettre manuellement un appel d'API. Vous pouvez utiliser des API REST pour gérer votre SnapCenter Server ou effectuer des opérations de protection des données.

Vous devez connaître l'adresse IP de gestion ou le nom de domaine du serveur SnapCenter sur lequel vous souhaitez exécuter les API REST.

Vous n'avez pas besoin d'autorisations spéciales pour exécuter le client de l'API REST. N'importe quel utilisateur peut accéder à la page Web de swagger. Les autorisations respectives sur les objets accessibles via l'API REST sont basées sur l'utilisateur qui génère le jeton pour se connecter à l'API REST.

## **Étapes**

1. Depuis un navigateur, entrez l'URL pour accéder à la page Web swagger au format *https://<SnapCenter\_IP\_address\_or\_name>:<SnapCenter\_port>/swagger/*.

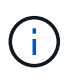

Assurez-vous que l'URL de L'API REST ne comporte pas les caractères suivants : +, ., % et &.

2. Dans le champ **swagger Explore**, si la documentation de l'API swagger ne s'affiche pas automatiquement, tapez :

*https://<SnapCenter\_IP\_address\_or\_name>:<SnapCenter\_port>/Content/swagger/SnapCenter.yaml*

#### 3. Cliquez sur **Explorer**.

Une liste de types ou de catégories de ressources API s'affiche.

4. Cliquez sur un type de ressource API pour afficher les API dans ce type de ressource.

Si vous rencontrez un comportement inattendu lors de l'exécution d'API REST SnapCenter, vous pouvez utiliser les fichiers journaux pour identifier la cause du problème et le résoudre. Vous pouvez télécharger les fichiers journaux à partir de l'interface utilisateur de SnapCenter en cliquant sur **moniteur** > **journaux** > **Téléchargement**.

## <span id="page-19-0"></span>**Commencez avec l'API REST**

Vous pouvez commencer rapidement à utiliser l'API REST de SnapCenter. L'accès à l'API fournit une perspective avant de commencer à l'utiliser avec les processus de workflow plus complexes dans une configuration en direct.

## **Bonjour tout le monde**

Vous pouvez exécuter une commande simple sur votre système pour commencer à utiliser l'API REST de SnapCenter et confirmer sa disponibilité.

#### **Avant de commencer**

- Assurez-vous que l'utilitaire Curl est disponible sur votre système.
- Adresse IP ou nom d'hôte du serveur SnapCenter
- Nom d'utilisateur et mot de passe d'un compte autorisé à accéder à l'API REST de SnapCenter.

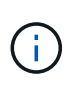

Si vos informations d'identification incluent des caractères spéciaux, vous devez les formater de manière acceptable pour Curl, en fonction du shell que vous utilisez. Par exemple, vous pouvez insérer une barre oblique inverse avant chaque caractère spécial ou envelopper la chaîne entière username:password entre guillemets simples.

#### **Étape**

Sur l'interface de ligne de commande, exécutez les commandes suivantes pour récupérer les informations du plug-in :

curl -X GET -u username:password -k "https://<ip\_address>/api/hosts?fields=IncludePluginInfo"

#### Exemple :

```
curl -X GET -u admin:password -k
"'https://10.225.87.97/api/hosts?fields=IncludePluginInfo"
```
#### **Informations sur le copyright**

Copyright © 2024 NetApp, Inc. Tous droits réservés. Imprimé aux États-Unis. Aucune partie de ce document protégé par copyright ne peut être reproduite sous quelque forme que ce soit ou selon quelque méthode que ce soit (graphique, électronique ou mécanique, notamment par photocopie, enregistrement ou stockage dans un système de récupération électronique) sans l'autorisation écrite préalable du détenteur du droit de copyright.

Les logiciels dérivés des éléments NetApp protégés par copyright sont soumis à la licence et à l'avis de nonresponsabilité suivants :

CE LOGICIEL EST FOURNI PAR NETAPP « EN L'ÉTAT » ET SANS GARANTIES EXPRESSES OU TACITES, Y COMPRIS LES GARANTIES TACITES DE QUALITÉ MARCHANDE ET D'ADÉQUATION À UN USAGE PARTICULIER, QUI SONT EXCLUES PAR LES PRÉSENTES. EN AUCUN CAS NETAPP NE SERA TENU POUR RESPONSABLE DE DOMMAGES DIRECTS, INDIRECTS, ACCESSOIRES, PARTICULIERS OU EXEMPLAIRES (Y COMPRIS L'ACHAT DE BIENS ET DE SERVICES DE SUBSTITUTION, LA PERTE DE JOUISSANCE, DE DONNÉES OU DE PROFITS, OU L'INTERRUPTION D'ACTIVITÉ), QUELLES QU'EN SOIENT LA CAUSE ET LA DOCTRINE DE RESPONSABILITÉ, QU'IL S'AGISSE DE RESPONSABILITÉ CONTRACTUELLE, STRICTE OU DÉLICTUELLE (Y COMPRIS LA NÉGLIGENCE OU AUTRE) DÉCOULANT DE L'UTILISATION DE CE LOGICIEL, MÊME SI LA SOCIÉTÉ A ÉTÉ INFORMÉE DE LA POSSIBILITÉ DE TELS DOMMAGES.

NetApp se réserve le droit de modifier les produits décrits dans le présent document à tout moment et sans préavis. NetApp décline toute responsabilité découlant de l'utilisation des produits décrits dans le présent document, sauf accord explicite écrit de NetApp. L'utilisation ou l'achat de ce produit ne concède pas de licence dans le cadre de droits de brevet, de droits de marque commerciale ou de tout autre droit de propriété intellectuelle de NetApp.

Le produit décrit dans ce manuel peut être protégé par un ou plusieurs brevets américains, étrangers ou par une demande en attente.

LÉGENDE DE RESTRICTION DES DROITS : L'utilisation, la duplication ou la divulgation par le gouvernement sont sujettes aux restrictions énoncées dans le sous-paragraphe (b)(3) de la clause Rights in Technical Data-Noncommercial Items du DFARS 252.227-7013 (février 2014) et du FAR 52.227-19 (décembre 2007).

Les données contenues dans les présentes se rapportent à un produit et/ou service commercial (tel que défini par la clause FAR 2.101). Il s'agit de données propriétaires de NetApp, Inc. Toutes les données techniques et tous les logiciels fournis par NetApp en vertu du présent Accord sont à caractère commercial et ont été exclusivement développés à l'aide de fonds privés. Le gouvernement des États-Unis dispose d'une licence limitée irrévocable, non exclusive, non cessible, non transférable et mondiale. Cette licence lui permet d'utiliser uniquement les données relatives au contrat du gouvernement des États-Unis d'après lequel les données lui ont été fournies ou celles qui sont nécessaires à son exécution. Sauf dispositions contraires énoncées dans les présentes, l'utilisation, la divulgation, la reproduction, la modification, l'exécution, l'affichage des données sont interdits sans avoir obtenu le consentement écrit préalable de NetApp, Inc. Les droits de licences du Département de la Défense du gouvernement des États-Unis se limitent aux droits identifiés par la clause 252.227-7015(b) du DFARS (février 2014).

#### **Informations sur les marques commerciales**

NETAPP, le logo NETAPP et les marques citées sur le site<http://www.netapp.com/TM>sont des marques déposées ou des marques commerciales de NetApp, Inc. Les autres noms de marques et de produits sont des marques commerciales de leurs propriétaires respectifs.